# Министерство науки и высшего образования Российской Федерации Федеральное государственное бюджетное образовательное учреждение высшего образования «Смоленский государственный университет»

Кафедра дизайна и декоративно-прикладного искусства

«Утверждаю» Проректор по учебно-методической работе \_\_\_\_\_\_\_\_\_\_\_\_\_\_\_\_\_ Устименко Ю. А. «23» июня 2022 г.

# **Рабочая программа дисциплины Б1.В.ДВ.03.03 Художественные приемы в растровой графике**

Направление подготовки: **44.03.01 Педагогическое образование** Направленность (профиль): **Изобразительное искусство** Форма обучения: очная  $Kypc-3$ Семестр – 6 Всего зачетных единиц – 4, часов – 144 Форма отчетности: зачет – 6 семестр

Программу разработал кандидат педагогических наук, доцент Устименко Ю.А.

Одобрена на заседании кафедры «16» июня 2022 г., протокол № 9

Заведующий кафедрой Ю.А. Устименко

Смоленск 2022

## **1. Место дисциплины в структуре ОП**

Дисциплина «Художественные приемы в растровой графике» относится к дисциплинам (модулям) по выбору части, формируемой участниками образовательных отношений учебного плана (Б1.В.ДВ.03.03) .

Изучение дисциплины «Художественные приемы в растровой графике» необходимо для успешного освоения таких дисциплин, как «Основы анимации и 3D моделирования», «Компьютерная графика в современной иллюстрации», а также для прохождения практик и выполнения ВКР.

| Компетенция                                         | Индикаторы достижения                                                                                                 |
|-----------------------------------------------------|----------------------------------------------------------------------------------------------------|
| ПК-4 - Способен осуществлять                        | Знать: формы внеурочной деятельности по                                                                               |
| различные виды внеурочной                           | компьютерной графике; правила и закономерности,                                                                       |
| деятельности с<br>различными                        | техники и технологии, приемы и особенности                                                                            |
| категориями учащихся                                | практической деятельности в разных областях                                                                           |
|                                                     | компьютерной графики;                                                                                                 |
|                                                     | Уметь: осуществлять различные виды внеурочной                                                                         |
|                                                     | деятельности по направлениям компьютерной                                                                             |
|                                                     | графики с различными категориями учащихся;                                                                            |
|                                                     | Владеть: опытом создания художественного образа                                                                       |
|                                                     | в разных видах и жанрах визуально-                                                                                    |
|                                                     | пространственных искусств: декоративно-                                                                               |
|                                                     | прикладных и дизайне; опытом работы в разных                                                                          |
|                                                     | техниках в различных видах визуально-                                                                                 |
|                                                     | пространственных искусств; навыками организации                                                                       |
|                                                     | и проведения внеурочной деятельности в разных                                                                         |
|                                                     | областях компьютерной графики.                                                                                        |
| ПК-5 - Способен использовать                        | изобразительного искусства<br>Знать: историю<br>И                                                                     |
| научные знания и умения в                           | художественной<br>архитектуры;<br>средства                                                                            |
| области<br>предметной                               | выразительности, правила и законы композиции;                                                                         |
| "Изобразительное искусство" в                       | пластическую анатомию; техники, материалы и                                                                           |
| процессе<br>формирования<br>компетенции             | изобразительного<br>технологии<br>$\boldsymbol{\mathrm{M}}$<br>декоративно-                                           |
| предметной<br>обучающихся<br>$\, {\bf B}$<br>рамках | прикладного искусства; теорию и практику рисунка,<br>книжной<br>живописи,<br>скульптуры,<br>станковой<br>$\mathbf{M}$ |
| реализации<br>основной                              | графики; декоративно-прикладного<br>и русского                                                                        |
| общеобразовательной                                 | народного искусства, компьютерной графики и                                                                           |
| программы начального общего                         | дизайна;                                                                                                    |
| общего<br>И<br>основного                            | Уметь: организовывать практическую деятельность                                                                       |
| образования,<br>программ                            | учащихся с учетом знаний в различных областях                                                                         |
| дополнительного образования                         | изобразительного,<br>декоративно-прикладного                                                                          |
|                                                     | искусства и компьютерной графики, собственного                                                                        |
|                                                     | опыта работы над созданием учебных и творческих                                                                       |
|                                                     | работ в различных направлениях изобразительного,                                                                      |
|                                                     | декоративно-прикладного искусства и компьютерной                                                                      |
|                                                     | графики;                                                                                                    |
|                                                     | Владеть:<br>учебной<br>умениями<br>навыками<br>И<br>И                                                                 |
|                                                     | области<br>творческой<br>деятельности<br>B                                                                            |
|                                                     | изобразительного,<br>декоративно-прикладного                                                                          |
|                                                     | искусства и компьютерной графики, приемами                                                                            |
|                                                     | объяснения школьникам основных проблем, приемов                                                                       |
|                                                     | изобразительного<br>декоративного<br>правил<br>$\boldsymbol{\mathrm{M}}$<br>И                                         |
|                                                     | искусства.                                                                                                    |

**2. Планируемые результаты обучения по дисциплине**

#### **3. Содержание дисциплины**

Использование компьютерной графики в профессиональной деятельности учителя изобразительного искусства. Место и роль Adobe Photoshop среди других программ растровой графики. Знакомство с интерфейсом программы. Основные и вспомогательные элементы интерфейса программы. Рисование стандартных фигур (прямоугольников, эллипсов, многоугольников, спиралей, звезд и др.) Рисование прямых, кривых и ломаных линий различными инструментами. Работа с текстом. Объекты: редактирование объектов; операции с несколькими объектами. Художественные приемы растровой графики при создании творческих проектов.

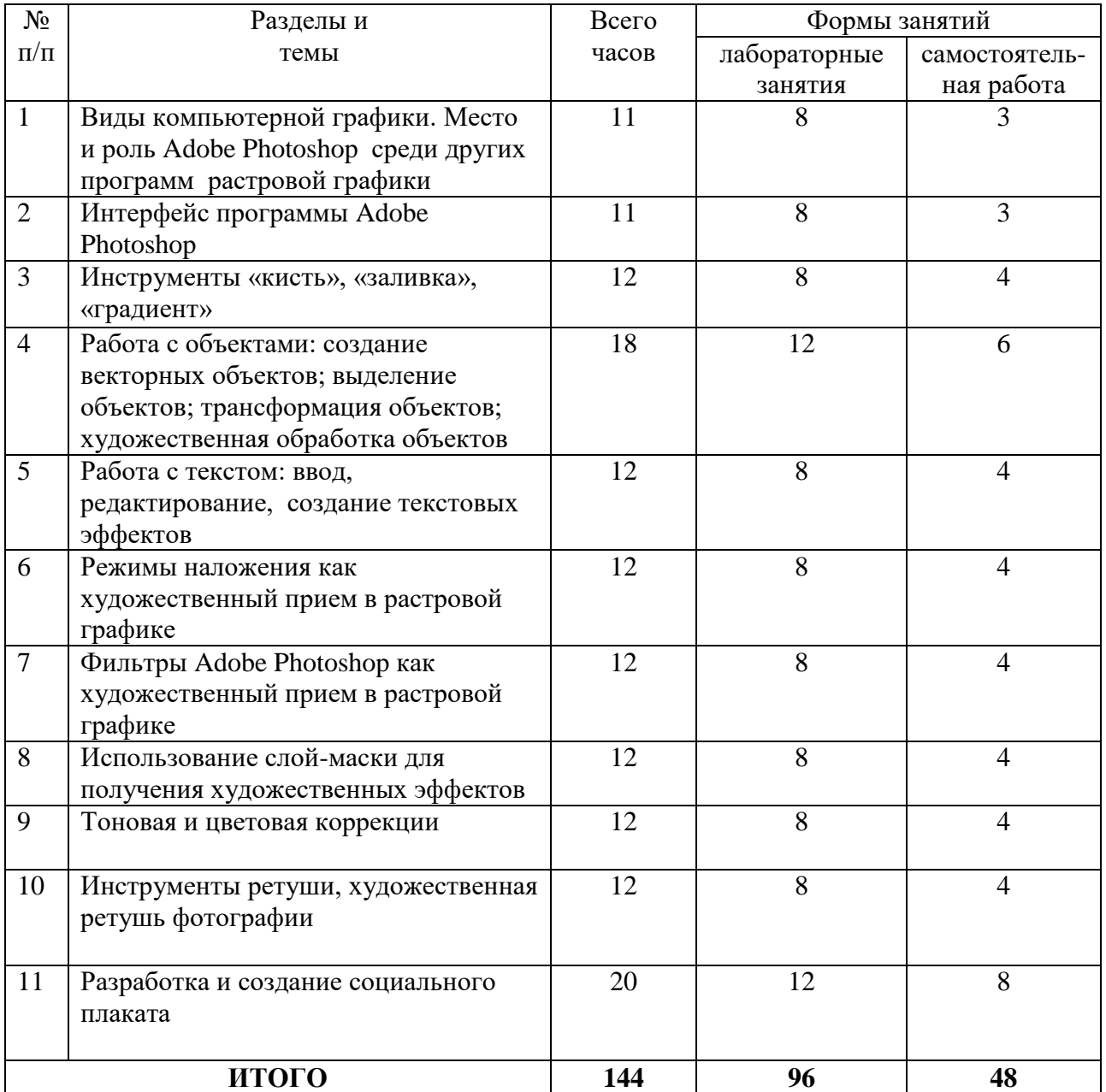

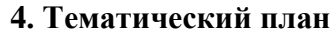

## **5. Виды образовательной деятельности**

#### **Занятия семинарского типа (лабораторные занятия)**

## **Тема 1. Виды компьютерной графики. Место и роль Adobe Photoshop среди других программ растровой графики.**

*Содержание:* виды компьютерной графики; векторная и растровая графика, пиксельные и векторные изображения, достоинства и недостатки каждого из них при разработке графического проекта; графическое разрешение; характеристика растрового изображения; размер файла растрового изображения. Основные цветовые модели: RGB, CMYK, HSB (HSL) LAB; плашечные цвета. Обзор графических редакторов, используемых в деятельность графического дизайнера. Графический редактор Adobe Photoshop: общие сведения о возможностях программы в деятельности дизайнера.

*Задания для самостоятельной работы*: привести примеры с иллюстративным рядом возможностей программы Adobe Photoshop в профессиональной деятельности дизайнера

## **Тема 2. Интерфейс программы Adobe Photoshop.**

*Содержание:* знакомство с интерфейсом программы: рабочее окно, строка меню, панель параметров, панель инструментов, палитры, необходимые для работы; основные и вспомогательные элементы интерфейса программы. Работа с документами: открытие и закрытие файла, сохранение документа, файловый браузер; изменение масштаба документа с помощью палитры Навигатор. Горячие клавиши программы.

*Задания для самостоятельной работы*: составить таблицу, содержащую информацию о работе «горячих» клавиш программы Adobe Photoshop.

#### **Тема 3. Инструменты «кисть», «заливка», «градиент**».

*Содержание:* основные инструменты рисования; инструмент Кисть, параметры и настройки Кисти, работа с Палитрой Кисти; создание пользовательской кисти из готового изображения или собственного рисунка. Инструмент Градиент, его параметры и настройка; выполнение различных объектов (труб, радуг и пр.) с помощью Градиента; создание эффекта прозрачности изображения с помощью инструмента Градиент в слоймаске. Инструмент Заливка.

*Задания для аудиторной работы*: создать несколько вариантов пользовательской кисти и выполнить рисунок с использованием возможностей инструментов Градиент, Заливка, Кисть.

*Задания для самостоятельной работы*: создать формальную композицию на произвольную тему, используя возможности инструмента Градиент.

# **Тема 4. Работа с объектами: создание векторных объектов; выделение объектов; трансформация объектов; художественная обработка объектов.**

#### *Содержание:*

Возможности векторных объектов Photoshop; работа со стандартными объектами; выделение гладких объектов при помощи контуров; рисование с помощью Пера; изменение контуров с помощью команд Сложение, Вычитание и Пересечение; работа со слой-формами.

Понятие Выделение и его инструменты; комбинирование выделений; выделение областей правильной и произвольной формы; выделение с помощью Волшебной палочки; магнитное и полигональное лассо; выделение с растушевкой и сглаживанием. Режим Быстрой маски, выделение и редактирование в режиме Быстрой маски. Выделение с помощью инструмента Перо.

Виды трансформации; команды трансформации: поворот, масштабирование, наклон, деформация, перспектива, искажение, изгиб, отражение по вертикали и горизонтали; изменение размера изображения; корректировка размеров изображения (обрезка и наращивание); разворот и поворот изображения; исправление перспективного искажения.

#### *Задания для аудиторной работы*:

Упражнение 1. Создать коллаж из различных стандартных фигур, используя команды Сложения, Вычитания и Пересечения.

Упражнение 2. Нарисовать с помощью инструмента Перо не менее 5 объектов сложной формы.

Упражнение 3. Выделить и перенести на новый файл не менее 10 предложенных изображений, выбрав для каждого из них наиболее оптимальный инструмент выделения.

Упражнение 4. Вырезать из файла часть изображения и, продублировав его несколько раз, разместить на листе копии, применив к ним различный масштаб, поворот, отражение по вертикали и горизонтали и т.д.

Упражнение 5. Повернуть наклонное изображение.

Упражнение 6. Добавить в обрезанное изображение дополнительное поле.

Упражнение 7. Исправить искаженное перспективное изображение.

Упражнение 8. Вырезать из файла часть изображения и поместить его на прямоугольный объект (книгу, коробку и т.д.), используя команду Перспектива.

Упражнение 9. Вырезать из файла часть изображения и поместить его на цилиндрический объект (тумбу, чашку и т.д.), используя команду Деформация.

*Задания для самостоятельной работы*:

1) нарисовать герб Смоленска, используя возможности стандартных фигур и инструмента Перо;

2) оформить все графические листы по работе с векторными объектами в один файл;

3) создать коллаж из выделенных объектов (применить к некоторым из них эффект прозрачности с помощью Градиента в слой-маске);

4) выбрать одно изображение и нанести его на различные по форме поверхности, используя различные команды трансформации.

#### **Тема 5. Работа с текстом: ввод, редактирование, создание текстовых эффектов.**

*Содержание:* создание и настраивание текстового слоя; изменение параметров текста; деформация и трансформация текстового слоя; текстовые палитры; выполнение вертикального, горизонтального текста и текста по направляющей. Знакомство с различными эффектами, позволяющими имитировать текстуры и фактуры, и применение их к тексту.

*Задания для аудиторной работы*:

Упражнение 1. Выполнить текст по заданной направляющей.

Упражнение 2. Выполнить текст, имитирующий различные материалы, текстуры и фактуры: стекло, металл, лед.

Упражнение 3. Выполнить текст, используя различные настройки инструмента кисть: текст в колючках, текст в листьях и т.д.

*Задания для самостоятельной работы*: создать коллаж, состоящий из пяти текстовых эффектов (на выбор студента): текст, заполненный изображением; винтажный текст, объемный (трехмерный) текст; текст-эффект в стиле ретро и др.

#### **Тема 6. Режимы наложения как художественный прием в растровой графике.**

*Содержание:* виды режимов наложения; установление и изменение режимов наложения; настройка заливки и прозрачности режимов наложения.

*Задания для аудиторной работы*: выполнение коллажей с помощью различных режимов наложения.

*Задания для самостоятельной работы*:

- создать коллаж на тему «Исчезающее время», используя различные режимы наложения;

- оформить все коллажи, созданные с помощью различных режимов наложения, в один файл.

## **Тема 7. Фильтры Adobe Photoshop как художественный прием в растровой графике.**

*Содержание:* основные группы фильтров программы; настройка параметров фильтра в диалоговых окнах программы; анализ спецэффектов, полученных с помощью применения различных фильтров.

*Задания для аудиторной работы*:

Упражнение 1. Создать коллаж из различных изображений, выполнив эффектные рамки с помощью различных фильтров.

Упражнение 2. Создать эффект фокусировки на конкретном объекте, используя фильтр размытие.

Упражнение 3. Изменить предложенное изображение, превратив его в эффект масляной живописи, акварели, рисунка карандашом и т.д.

Упражнение 4. Создать фон, имитирующий звездное небо, используя фильтр Искажение.

Упражнение 5. Создать фон, имитирующий ртуть, используя фильтр Рендеринг. *Задания для самостоятельной работы*:

- создать на предложенном изображении эффект стекающей краски;

- оформить все графические листы по работе с фильтрами в один файл.

#### **Тема 8. Использование слой-маски для получения художественных эффектов**.

*Содержание:* определение слой-маски; способы создания слой-маски; выделение объектов с помощью слой-маски; эффект прозрачности изображения в слой-маске с помощью градиентной растяжки; создание маски отсечения.

*Задания для аудиторной работы*:

Упражнение 1. Выделить из предложенного изображения различные объекты, используя возможности слой-маски.

Упражнение 2. Создать на предложенном изображении эффект прозрачности заданного объекта с помощью слой-маски.

Упражнение 3. Изменить отдельные элементы предложенного изображения (цвет, тональность, насыщенность и т.д.), используя возможности слой-маски.

Упражнение 4. Выполнить коллаж с помощью применения к исходному изображению маски отсечения.

*Задания для самостоятельной работы*:

- изменить на выбранной фотографии человека с помощью слой-маски цвет волос, глаз, губ и т.д.:

- оформить все графические листы по работе со слой-маской в один файл.

#### **Тема 9. Тоновая и цветовая коррекции.**

*Содержание:* тоновой диапазон изображения; работа с гистограммой; средства тоновой и цветовой коррекции; настройки тоновой и цветовой коррекции; корректирующие слои.

*Задания для аудиторной работы*:

Упражнение 1. Откорректировать предложенную фотографию по контрасту, используя диагностику тональности изображения.

Упражнение 2. Откорректировать предложенную фотографию по тональности с помощью диалогового окна Уровни.

Упражнение 3. Откорректировать предложенную фотографию по тональности и контрасту с помощью диалогового окна Кривые.

Упражнение 4. Откорректировать на предложенной фотографии только светлый участок с минимальным воздействием на темные фрагменты с помощью корректировки Экспозинии.

Упражнение 5. Изменить цветовой тон предложенного изображения на противоположный (теплый – холодный и т.д.) с помощью цветовой коррекции.

*Задания для самостоятельной работы*:

- создать на основе одной цветной фотографии не менее 5 откорректированных по цвету и тону новых изображений;

- оформить все графические листы по работе с тоновой и цветовой коррекцией в один файл.

## **Тема 10. Инструменты ретуши, художественная ретушь фотографии.**

*Содержание:* знакомство с инструментами ретуши; основные приемы ретуширования. Ретуширование и восстановление фотографий. Инструменты ретуши.

*Задания для аудиторной работы*: выполнение тренировочных упражнений на восстановление и ретуширование фотографий.

*Задания для самостоятельной работы*: оформить все графические листы по ретушированию и восстановлению фотографий в один файл.

#### **Тема 11. Разработка и создание социального плаката**

*Содержание:* шрифтовые композиции в плакате; использование текстовых эффектов для выделения композиционного центра. Варианты соотношения текстовой и иллюстративной части в плакате. Цветовое решение, работающее на тематику плакатов.

*Задания для аудиторной работы*: разработка и создание социального плаката на заданную тему с использованием различных эффектов: использование слой-маски для смешивания изображений; добавление корректирующего слоя для создания спецэффектов; выполнение маски отсечения; создание вариантов коррекции и т.д.

*Задания для самостоятельной работы*:

- выбор темы социального плаката;

- подбор аналогов и прототипов подобных социальных плакатов;
- подбор информации, необходимой для разработки социального плаката;
- выбор стилистики социального плаката
- разработка эскизов плаката.

#### **Самостоятельная работа**

Задания для самостоятельной работы приведены в планах практических занятий.

#### **6. Критерии оценивания результатов освоения дисциплины (модуля)**

#### **6.1. Оценочные средства и критерии оценивания для текущей аттестации**

Текущая аттестация осуществляется на каждом практическом занятии в процессе фронтального опроса, выполнения заданий для аудиторной работы, проверки самостоятельной работы.

Проведение текущего контроля осуществляется также посредством проведения тестов и аудиторных контрольных работ.

## **1. Тесты**

**Тесты по теме «Виды компьютерной графики. Растровая и векторная графика». Задание 1.** 

1. Растровое графическое изображение формируется из ...

a) точек различного цвета – пикселей;

b) элементов – точка, линия, окружность, прямоугольник и др.(графические примитивы).

2. Векторное графическое изображение формируется из...

a) точек различного цвета – пикселей;

b) элементов – точка, линия, окружность, прямоугольник и др.(графические примитивы).

3. Какой тип графики вы будете использовать для разработки схемы, чертежа, логотипа фирмы?

a) Растровая графика;

b) Векторная графика.

4. Какой тип графики вы будете использовать для редактирования цифровой фотографии?

a) Растровая графика;

b) Векторная графика.

5. Программа создания, редактирования и просмотра графических изображений называется...

a) Текстовый редактор;

b) Графический редактор;

c) Табличный редактор.

#### **Задание 2. Заполнить таблицу, ответив на следующие вопросы:**

1. Где применяется растровая и векторная графика?

2. Как формируются растровое и векторное изображение?

3. Какие изменения происходит с изображениями при масштабировании?

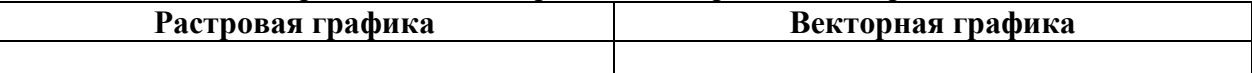

## **Тесты по теме «Приемы и методы работы с программным обеспечением растровой графикой»**

*1. Тестовые задания по теме «Пользовательский интерфейс программы Adobe Photoshop».* 

*Инструкция: в заданиях с выбором одного правильного ответа из предложенных обведите кружком номер правильного ответа.*

1. Сымитировать искажение иллюстрации на трехмерном объекте

можно:

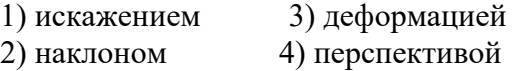

2. Если в окне «Цветовой тон/ Насыщенность» применить команду «Тонирование», то цвет слоя станет:

- 1) более насыщенным; 3) оттенком одного цвета;
- 2) менее насыщенным; 4) черно-белым.

3. Каким инструментом можно получить эффект, приведенный на рисунке?

- 1) Карандаш
- 2) Архивная кисть
- 3) Кисть
- 4) Штамп

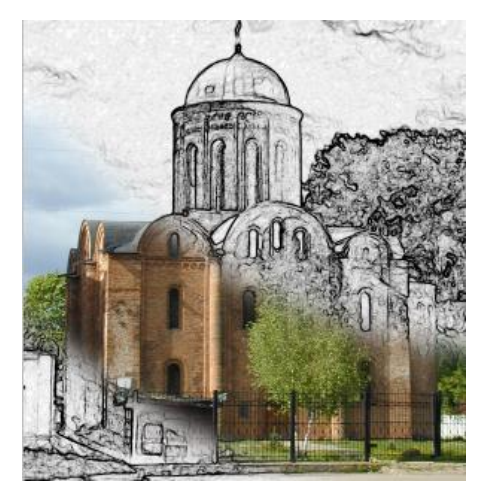

*Инструкция: в заданиях на установление соответствия в строке ответ запишите цифру из первого списка, которая соответствует букве из второго списка.*

4. Установите соответствие между «горячими клавишами» программы Adobe Photoshop и командами, которые они выполняют:

- 1) <Ctrl + D> А) объединить слой с предыдущим
- 2)  $\langle$ Ctrl + J $\rangle$  Б) снять выделение
- $3$  < Ctrl + I  $>$  В) повторить последний фильтр
- 4)  $\langle$ Ctrl + E>  $\Gamma$ ) вставить элемент на новый слой
- 5) <Ctrl + F> Д) выполнить инверсию изображения

OTBet:  $1 - \frac{1}{2} - \frac{1}{2} - \frac{$ 5. Установите соответствие между изображением и слоевым эффектом, примененным к нему.

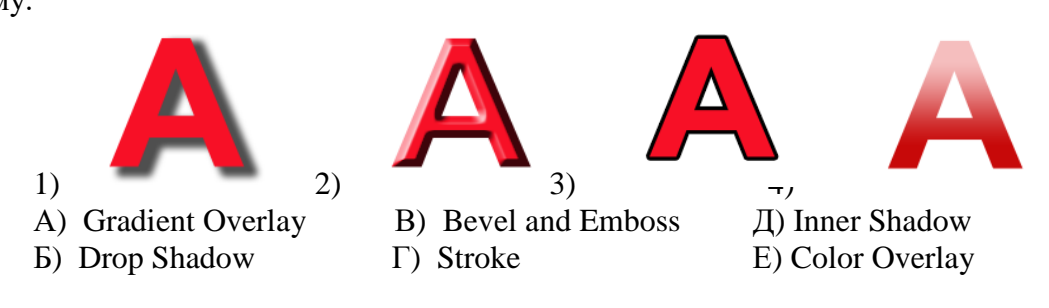

OTBeT:  $1 - 2 - 3 - 3 - 4 - 1$ 

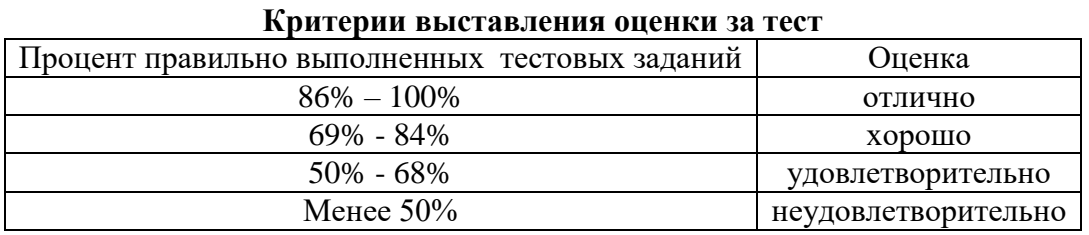

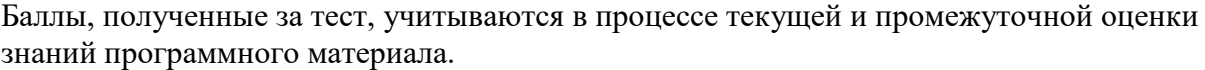

#### **2. Контрольные задания.**

*1. Контрольное задание по теме «Работа со слоями в программе Adobe Photoshop. Слоевые эффекты»*

Создайте коллаж, используя несколько изображений, находящихся на различных слоях; применить к ним слоевые эффекты, различные режимы наложения слоев, прозрачность.

*2. Контрольное задание по теме «Работа с объектами: выделение и трансформация объектов»*

Выделите на файле любым инструментом Выделения часть изображения и перенесите его на новый слой. Продублируйте его несколько раз, разместите на листе копии, применив к ним различный масштаб, поворот, отражение по вертикали и горизонтали и т.д. Добавьте к изображению текстовую надпись и примените к нему любые эффекты.

*3. Контрольное задание по теме «Работа с текстом. Текстовые эффекты»*

Выполните лист, содержащий минимум три изображения с текстовыми эффектами (золотой, объемный, огненный, замороженный тексты и т.д.).

*4. Контрольное задание по теме «Фильтры Adobe Photoshop».*

В программе Adobe Photoshop создайте эффект воды, приведенный на рис. 1, с помощью градиентной заливки и фильтров шум, волна, скручивание и др.

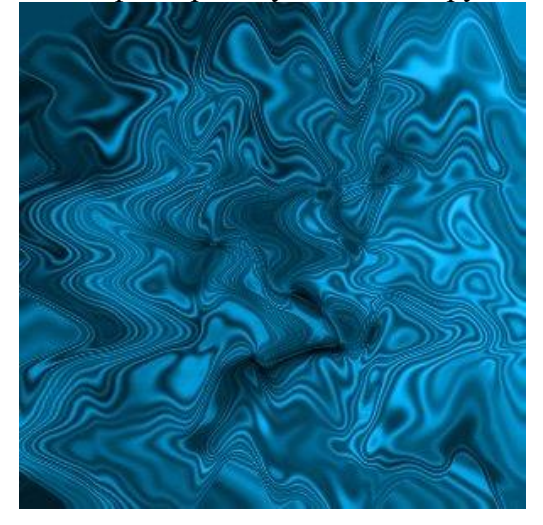

Рис. 1. Готовый вариант задания с эффектом воды.

## *5. Контрольное задание по теме «Работа с градиентом».*

Создайте эффект металлических труб, приведенный на рис. 2, используя возможности градиентной заливки.

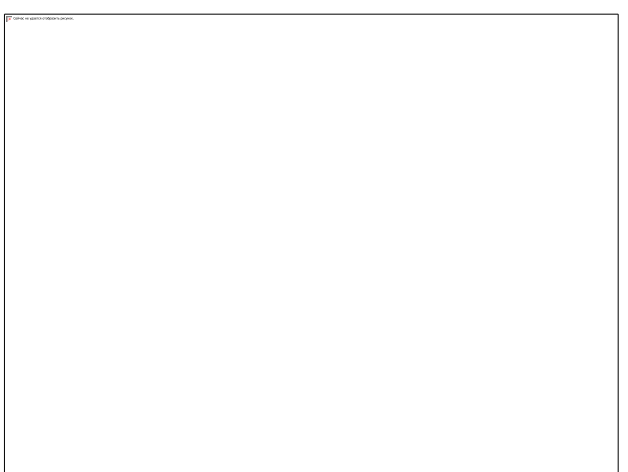

Рис. 2. Готовый вариант задания с эффектом металлических труб

## *6. Итоговое контрольное задание*

Разработать и выполнить средствами графического редактора социальный плакат. *Требования к итоговому контрольному заданию* 

Плакат должен быть выполнен на листе формата А2 с помощью графического редактора Adobe Photoshop и содержать в себе текстовую и иллюстративную части. Кроме того данный проект должен отвечать следующим требованиям:

- Композиционное равновесие.
- Привлечение внимание.
- Ярко-выраженная смысловая нагрузка.
- Обобщенность форм (мгновенно запоминающихся).
- Кадрированность изображения.
- Большая роль силуэта.
- Наличие яркого локального цветового пятна,
- Согласованность всех элементов композиции.
- Выбор шрифта (зависимость рисунка букв от содержания текста, ритм, стилевое единство шрифтов в плакате).

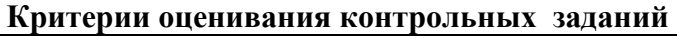

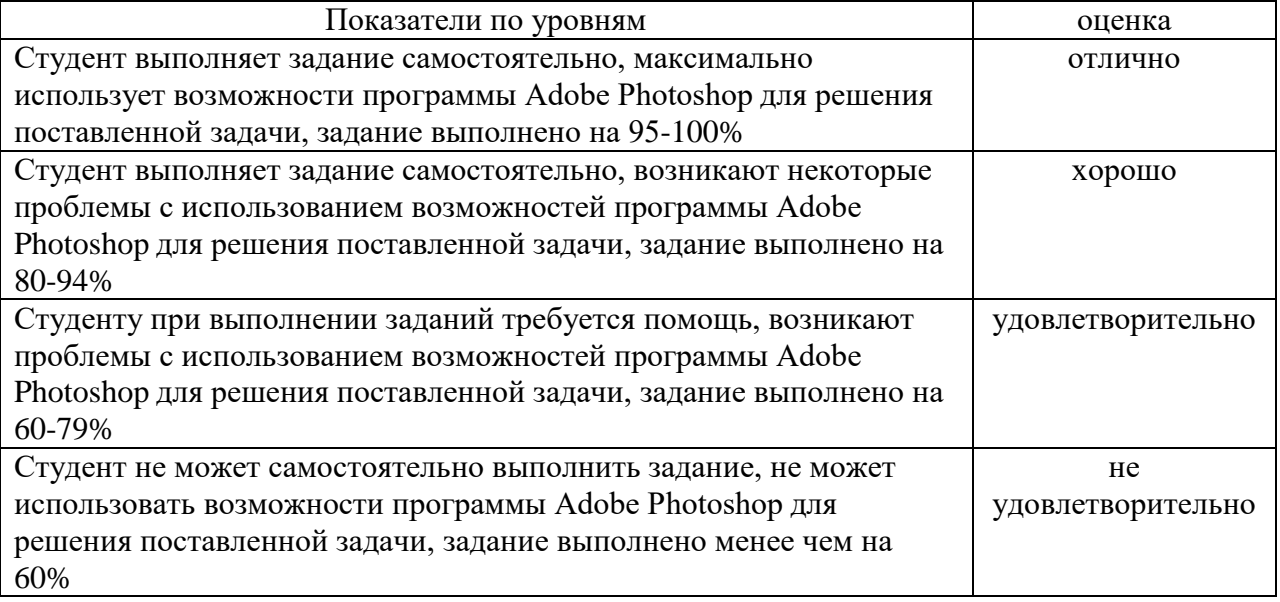

#### **6.2. Оценочные средства и критерии оценивания для промежуточной аттестации**

Промежуточная аттестация осуществляется посредством проведения зачета в 6 семестре. Зачет проходит в форме кафедрального просмотра работ, выполненных за семестр.

## **Перечень работ к зачету:**

1) формальная композиция на произвольную тему с использованием возможностей инструмента Градиент;

2) рисунок герба Смоленска с использованием возможностей стандартных фигур и инструмента Перо;

3) коллаж из выделенных объектов с применением к некоторым из них эффекта прозрачности с помощью Градиента в слой-маске;

4) лист с объектами, имеющими различные по форме поверхности, на которые нанесено одно и тоже изображение;

5) коллаж, состоящий из пяти текстовых эффектов (на выбор студента): текст, заполненный изображением; винтажный текст, объемный (трехмерный) текст; текстэффект в стиле ретро и др.

6) коллаж на тему «Исчезающее время» с использованием различных режимов наложения;

7) рисунок с эффектом фокусировки на конкретном объекте с использованием фильтра Размытие;

8) рисунок фона, имитирующего звездное небо, с использованием фильтра Искажение;

9) рисунок фона, имитирующего ртуть, с использованием фильтра Рендеринг;

10) изображение с художественным эффектом стекающей краски;

11) коллаж из пяти откорректированных по цвету и тону изображений, созданных на основе одной цветной фотографии;

12) коллаж из пяти отретушированных и восстановленных фотографий;

13) социальный плакат на заданную тему с использованием различных художественных эффектов.

#### **Критерии оценки зачета**

Оценка **«зачтено»** выставляется студентам, выполнившим все учебные задания с учетом всех эстетических норм (гармоничное формообразование, композиционное и колористическое решение), предложившим оригинальный подход к решению учебной задачи и использовавшим грамотный подход к выбору инструментов программы Adobe Photoshop для решения поставленной задачи.

Оценка **«не зачтено»** выставляется студентам, не решившим учебную задачу – не выполнившим все учебные задания.

# **7. Перечень основной и дополнительной учебной литературы 7.1 Основная учебная литература**

1. Божко А. Н. Обработка растровых изображений в Adobe Photoshop : учебное пособие / А. Н. Божко. – 3-е изд. – Москва, Саратов : Интернет-Университет Информационных Технологий (ИНТУИТ), Ай Пи Ар Медиа, 2020. – 319 c. – ISBN 978-5- 4497-0335-4. – Текст : электронный // Электронно-библиотечная система IPR BOOKS : [сайт]. – URL:<https://www.iprbookshop.ru/89450.html>

2. Боресков А. В. Основы компьютерной графики : учебник и практикум для вузов / А. В. Боресков, Е. В. Шикин. – Москва : Издательство Юрайт, 2020. – 219 с. – (Высшее образование). – ISBN 978-5-534-13196-3. – Текст : электронный // ЭБС Юрайт [сайт]. – URL: <https://urait.ru/bcode/449497>

3. Колошкина И. Е. Компьютерная графика : учебник и практикум для вузов / И. Е. Колошкина, В. А. Селезнев, С. А. Дмитроченко. – 3-е изд., испр. и доп. – Москва : Издательство Юрайт, 2020. – 233 с. – (Высшее образование). – ISBN 978-5-534-12341-8. – Текст : электронный // ЭБС Юрайт [сайт]. – URL: <https://urait.ru/bcode/447417>

4. Молочков В. П. Основы работы в Adobe Photoshop CS5 : учебное пособие / В. П. Молочков. – 3-е изд. – Москва, Саратов : Интернет-Университет Информационных Технологий (ИНТУИТ), Ай Пи Ар Медиа, 2020. – 261 c. – ISBN 978-5-4497-0345-3. – Текст : электронный // Электронно-библиотечная система IPR BOOKS : [сайт]. – URL: <https://www.iprbookshop.ru/89459.html>

5. Цифровые технологии в дизайне. История, теория, практика : учебник и практикум для вузов / А. Н. Лаврентьев [и др.] ; под редакцией А. Н. Лаврентьева. – 2-е изд., испр. и доп. – Москва : Издательство Юрайт, 2020. – 208 с. – (Высшее образование). – ISBN 978- 5-534-07962-3. – Текст : электронный // ЭБС Юрайт [сайт]. – URL: <https://urait.ru/bcode/454519>

# **7.2 Дополнительная учебная литература ы**

1. Adobe Photoshop CS5 для всех: Практическое руководство / Комолова Н.В., Яковлева Е.С. - СПб:БХВ-Петербург, 2011. - 608 с.

2. Adobe Photoshop CS6. Мастер-класс Евгении Тучкевич: Пособие / Тучкевич Е.И. - СПб:БХВ-Петербург, 2013. - 464 с.

3. Андреев О.Ю., Музыченко В.Л. Самоучитель компьютерной графики. Учебное пособие. – М.: Триумф, 2007. – 432 с.

4. Бернс С. Фотомагия Photoshop: трюки и эффекты. – СПб.: БХВ-Петербург, 2008. – 425 с.: ил.

5. Бове К., Аренс У. Современная реклама. – Тольятти: Довгань, 1995. – 286 с.

6. Боресков, А. В. Компьютерная графика: учебник и практикум для прикладного бакалавриата / А. В. Боресков, Е. В. Шикин. – М.: Издательство Юрайт, 2017. – 219 с.

7. Дунаев В.В. Кухня Photoshop. – СПб.: Питер, 2006. – 283 с., ил.

8. Ефимова В. В. Моделирование и художественное оформление графического объекта. М.: МТ Пресс, 2000. – 198 с.

9. Жвалевский А., Гурская И, Гурский Ю. Компьютерная графика: Photoshop CS3, CorelDRAW X3, Illustrator CS3. Трюки и эффекты. – СПб.: Питер, 2008. – 992 с.

10. Комолова Н. Компьютерная верстка и дизайн. – СПб.: БХВ-Петербург, 2008. – 512 с.: ил.

11. Компьютерная графика и web-дизайн: Учебное пособие / Т.И. Немцова, Т.В. Казанкова, А.В. Шнякин. - М.: ИД ФОРУМ: НИЦ ИНФРА-М, 2014. - 400 с.

12. Летин А., Пашковский И., Летина О. Компьютерная графика. Гриф МО РФ. – М.: Форум, 2007. – 256 с.

13. Летин А.С.: Компьютерная графика . - М.: Форум, 2009. – 348 с.

14. Медведева Художественное конструирование графического объекта: Учебное пособие. М.: ИНФРА-М, 2003. – 242 с.

15. Сергеев А., Кущенко С. Основы компьютерной графики. Adobe Photoshop и CorelDRAW – два в одном. Самоучитель. – М.: Диалектика, 2007. – 544 с.

16. Устименко, Ю. А. Компьютерная графика в декоративном оформлении текста: метод. пособие для студентов художеств.-граф. фак./ Ю. А. Устименко; Федер. агентство по образованию, Смол. гос. ун-т. – Смоленск: СмолГУ, 2009 . – 68 с. : ил + [2] вкл. л. цв. ил. – Библиогр.: с. 66.

## **7.3 Перечень ресурсов информационно-телекоммуникационной сети «Интернет»**

- 1. Библиотека учебной и научной литературы <http://sbiblio.com/biblio/content.aspx?dictid=43&wordid=191663>
- 2. Видео уроки по Adobe Photoshop <http://www.arttutorials.ru/>
- 
- 3. Графические форматы [http://pstgrafika.ru/articles/graficheskie\\_formaty.php](http://pstgrafika.ru/articles/graficheskie_formaty.php)
- 4. Единое окно доступа к образовательным ресурсам: [http://window.edu.ru](http://window.edu.ru/)
- 5. Каталог образовательных ресурсов сети Интернет:<http://katalog.iot.ru/>
- 6. Российский общеобразовательный портал<http://www.school.edu.ru/default.asp>
- 7. Российское образование. Федеральный портал:<http://www.edu.ru/>
- 8. Уроки по Adobe Photoshop <http://photoshop.demiart.ru/>
- 9. Электронные учебники и книги по информатике и компьютерной графике <http://www.knigka.info/category/coreldraw/>
- 10. Эффекты Adobe Photoshop<http://photoshopy.net/uroki-fotoshop/jeffekty>
- 11. Эффекты Adobe Photoshop

[http://www.liveinternet.ru/community/new\\_photoshopinka/post91360085/](http://www.liveinternet.ru/community/new_photoshopinka/post91360085/)

## **8. Материально-техническое обеспечение**

Для реализации дисциплины используется учебная аудитория для проведения занятий лабораторных занятий, групповых и индивидуальных консультаций, текущего контроля и промежуточной аттестации (компьютерная аудитория), оснащенная компьютерами (16 шт.), мультимедийным проектором Acer (1 шт.), экраном, доской, принтером Samsung (1 шт.), сканером Lide (1 шт.), учебно-наглядными пособиями по дизайну.

Помещение для самостоятельной работы: аудитория, оснащенная компьютерами (16 шт.), мультимедийным проектором Acer (1 шт.), экраном, доской, принтером Samsung (1 шт.), сканером Lide (1 шт.), учебно-наглядными пособиями по дизайну; читальный зал и отдел электронных ресурсов библиотеки СмолГУ, оборудованный 12 компьютерами с выходом в Интернет.

# **9. Программное обеспечение**

1. Adobe Photoshop Extended CS6 13.0, лицензия 65170869 (бессрочно).

2. Microsoft Open License (Windows XP, 7, 8, 10, Server, Office 2003-2016), Лицензия 66920993 от 24.05.2016, (бессрочно)

3. Microsoft Open License (Windows XP, 7, 8, 10, Server, Office 2003-2016), Лицензия 66975477 от 03.06.2016, (бессрочно)

4. KasperskyEndpointSecurity для бизнеса – Стандартный, Лицензия 1FB6181220135520512073, ежегодное обновление.

# документ подписан<br>электронной подписью

Сертификат: 03B6A3C600B7ADA9B742A1E041DE7D81B0<br>Владелец: Артеменков Михаил Николаевич<br>Действителен: с 04.10.2021 до 07.10.2022